#### **What can be paid for with professional development funds?**

Books or Materials Journal / Periodical Subscription Professional Memberships Licensure, CEU's or Exam Fees Local Conference Registration Virtual Conference or Webinar Registration Overnight Travel

General Reminders:

- A signed PD Request Form needs to be attached to all Spend Authorizations and Expense Reports. This will show that the request has been approved by the department PD committee or FETPD.
- In Workday, only click "Submit" once. If you need to gather additional documentation, click "Save for Later".

#### Books // Materials // Journals // Subscriptions

**FORM** – [PD Funding Request Form](https://www.cscc.edu/employee/faculty/pdf/PD%20Funding%20Request%20FILLABLE%20FORM.pdf)

**Workday Business Purpose –** Professional Development **Workday Expense Item Group -** Procurement **Workday Expense Item** – Non-Credit Book Documentation: Paid Receipt or Invoice Tip: Shipping costs can be reimbursed

Tip: No reimbursement for Sales Tax – subtotals only

NOTE: Journals and Subscriptions may end up having a separate expense item. For now, select "Non-Credit Book".

#### Professional Memberships // Licensure, CEU's or Exam Fees

#### **FORM** – [PD Funding Request Form](https://www.cscc.edu/employee/faculty/pdf/PD%20Funding%20Request%20FILLABLE%20FORM.pdf)

**Workday Business Purpose –** Professional Development **Workday Expense Item Group –** Non-Travel **Workday Expense Item** – Professional Membership Documentation: Paid Receipt or Invoice Tip: No reimbursement for Sales Tax – subtotals only Tip: Individual annual, biennial, or triennial memberships only (no lifetime memberships or subscriptions)

NOTE: Licensure, CEUs and Exam Fees may end up having a separate expense item. For now select "Professional Membership".

Webinars // Trainings // Virtual Conference Registration (Fee Only)

**FORM** – [PD Funding Request Form](https://www.cscc.edu/employee/faculty/pdf/PD%20Funding%20Request%20FILLABLE%20FORM.pdf)

**Workday Business Purpose –** Professional Development

**Workday Expense Item Group –** Non-Travel

**Workday Expense Item** – Registration Fee

Documentation: Paid Receipt, Invoice or Registration Form (showing registration information and amount to be paid)

Tip: Be sure to note Yes or No for the Business Office to Prepay

Tip: Be sure the organization does not include sales tax on invoice – subtotal only.

#### Local Conference Registration (Fee Only)

**FORM** – [PD Funding Request Form](https://www.cscc.edu/employee/faculty/pdf/PD%20Funding%20Request%20FILLABLE%20FORM.pdf)

**Workday Business Purpose –** Professional Development

**Workday Expense Item Group –** Non-Travel

## **Workday Expense Item** – Registration Fee

Documentation: Paid Receipt, Invoice or Registration Form (showing registration information and amount to be paid)

Tip: Be sure to note Yes or No for the Business Office to Prepay

Tip: Be sure the organization does not include sales tax on invoice – subtotal only.

## Local Conference Registration (Fee and Local Travel)

**FORM** – [PD Funding Request Form](https://www.cscc.edu/employee/faculty/pdf/PD%20Funding%20Request%20FILLABLE%20FORM.pdf)

**Workday Business Purpose –** Professional Development **Workday Expense Item Group –** Non-Travel **Workday Expense Item** – Registration Fee

**Workday Expense Item Group –** Travel **Workday Expense Item** – Reimbursable Mileage

> Documentation: Paid Receipt, Invoice or Registration Form (showing registration information and amount to be paid) Documentation: Google Maps screen grab Tip: Both can be included in **one** Expense Report (use the Add Item option) Tip: Be sure to note Yes or No for the Business Office to Prepay Tip: Be sure the organization does not include sales tax on invoice – subtotal only. Tip: Mileage only from CSCC to destination (or deduct normal commuter miles); round trip only if returning to campus Tip: Meal per diem can only be used when overnight travel is involved.

## Virtual Conference (Fee with Membership Dues)

## **FORM** – [PD Funding Request Form](https://www.cscc.edu/employee/faculty/pdf/PD%20Funding%20Request%20FILLABLE%20FORM.pdf)

**Workday Business Purpose –** Professional Development

**Workday Expense Item Group –** Non-Travel

**Workday Expense Item** – Registration Fee

**Workday Expense Item** – Professional Membership

Documentation: Paid Receipt, Invoice or Registration Form (showing registration information and amount to be paid)

Tip: Both can be included in **one** Expense Report (use the Add Item option)

Tip: Be sure to note Yes or No for the Business Office to Prepay

Tip: Be sure the organization does not include sales tax on invoice – subtotal only.

Tip: Individual annual, biennial, or triennial memberships only (no lifetime memberships)

# **Overnight Travel**

#### **FORM** – [PD Funding Request Form](https://www.cscc.edu/employee/faculty/pdf/PD%20Funding%20Request%20FILLABLE%20FORM.pdf)

**Workday –** Spend Authorization (21 days before departure) **Workday –** Create Expense Report from Spend Authorization (within 30 days of return)

**Workday Business Purpose –** Professional Development **Workday Expense Item Group –** Travel **Workday Expense Items (Travel)** Airfare (Flight and Baggage) Ground Transportation

In-Flight Internet Lodging Parking Per Diem Breakfast Per Diem Lunch Per Diem Dinner Registration Fees Reimbursable Mileage Tips/Gratuities

Note: Baggage is not yet listed as an individual expense item. Include it with Airfare flight costs and note that in the memo area. Be sure to request a receipt when checking in your bag(s).

Reminder: You will not be reimbursed the costs associated with the trip until you return.

#### **Spend Authorization (formerly Travel Request Form) – at least 21 days prior to departure**

- Spend Authorizations cannot be edited once they are approved
- Documentation screen shots are fine to use
- The college can only pay registration fees and flight up front. All other costs must be estimated and paid by you. The Airfare and Registration Fees Expense Items include the option for the Business Office to book your flight and pre-pay your registration fee.
- Be sure to cushion your hotel and flight estimated costs in case any price changes happen during the request process. Remember to account for taxes and fees for hotel costs.
- For Airfare expense item, when searching for airports it is easier to search by city. Remember CMH is entered as John Glen Columbus International Airport. Be sure to note Roundtrip in the "Memo" area. Also, note baggage in the "Memo" and include it in the total if applicable.
- For Lodging expense item, enter quantity of "1" and then enter the total reservation amount in the per unit area. Be sure that taxes and fees are included. If you cannot find your specific hotel, use the general hotel group or property. For example, "Sheraton" or "Hilton Garden Inn".

#### **Spend Authorization (formerly Travel Request Form) – at least 21 days prior to departure**

- For Ground Transportation (local transportation), you can use the Uber Estimate site to ballpark what your local travel costs may end up being. Be sure to include shuttles costs to and from the airport if applicable.
- Airport parking is capped at the current "blue lot" rate at John Glen Airport. Hotel parking is not capped and is reimbursable (use Parking Expense Item).
- Per diem meals can only be used for overnight travel. Per diem meals cover your travel days as well as your conference days (for any meals not included in the conference registration).
- Per diem meals are entered separately (Breakfast, Lunch, and Dinner). Amount is based off the travel destination and so will vary slightly. You can find the per diem amounts used by Workday at the federal government's GSA site:<https://www.gsa.gov/travel/plan-book/per-diem-rates>
- For mileage, do not choose State Mileage, pick Reimbursable Mileage as your Expense Item. Do not include commuter mileage. Start the mileage count from the Columbus Campus or Delaware (for Delaware faculty). Be sure to double it for round trip and note round trip in the "Memo" area.
- Taxes (sales, lodging, etc.) are reimbursable for costs associated with overnight out-of-state travel (flight, hotel, etc.). Be sure to include those costs in your estimates and in your expenses.

#### **Expense Report (formerly Travel Expense Report) – within 30 days of return**

- Only include reimbursable items // Do not include any costs pre-paid by the college (flights and registration fees). If you are creating an expense report from a spend authorization, be sure to delete any expense items that were paid up front by the college.
- Receipts required for all out-of-pocket expenses, except meals and tips
- If your expense total is higher than your original spend authorization amount, you will need to request approval for the overage from either your department PD committee or FETPD (whichever one approved your travel request).
- Be sure that no rewards or points are documented on your receipts. College employees cannot earn points or rewards during college funded travel. Be sure that no rewards or points are earned during your trip.

# **Workday**

#### **Workday Menu - Shortcuts**

We encourage you to add these to your shortcuts in the Workday Menu.

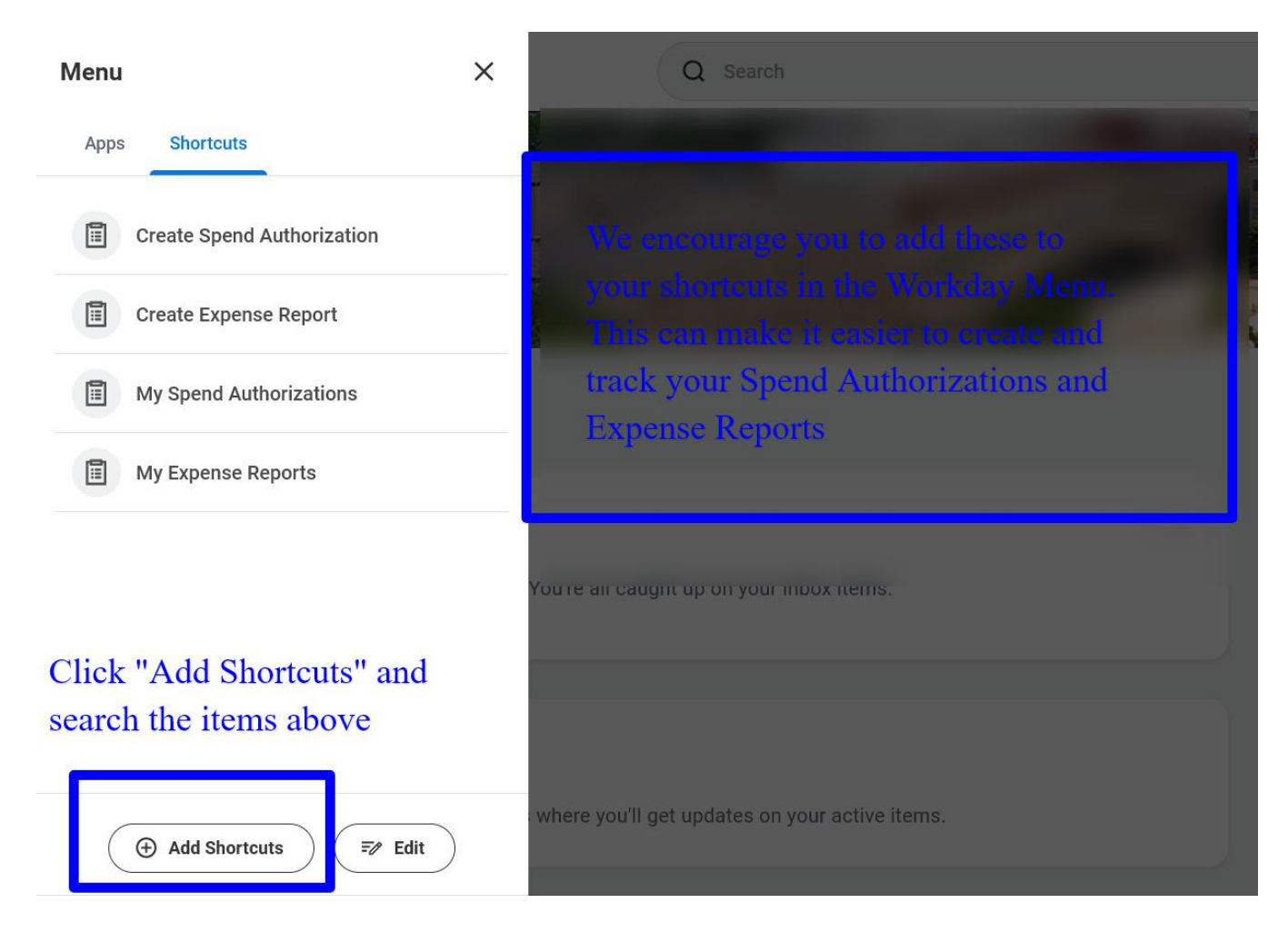

#### **Expense Item Options**

Expense Items options show up the same whether you are creating a spend authorization or expense report. To find a specific expense item, the easier options to choose are "Expense Item Group or "By Alphabetical Order". You can also start typing the expense item name and it will show up.

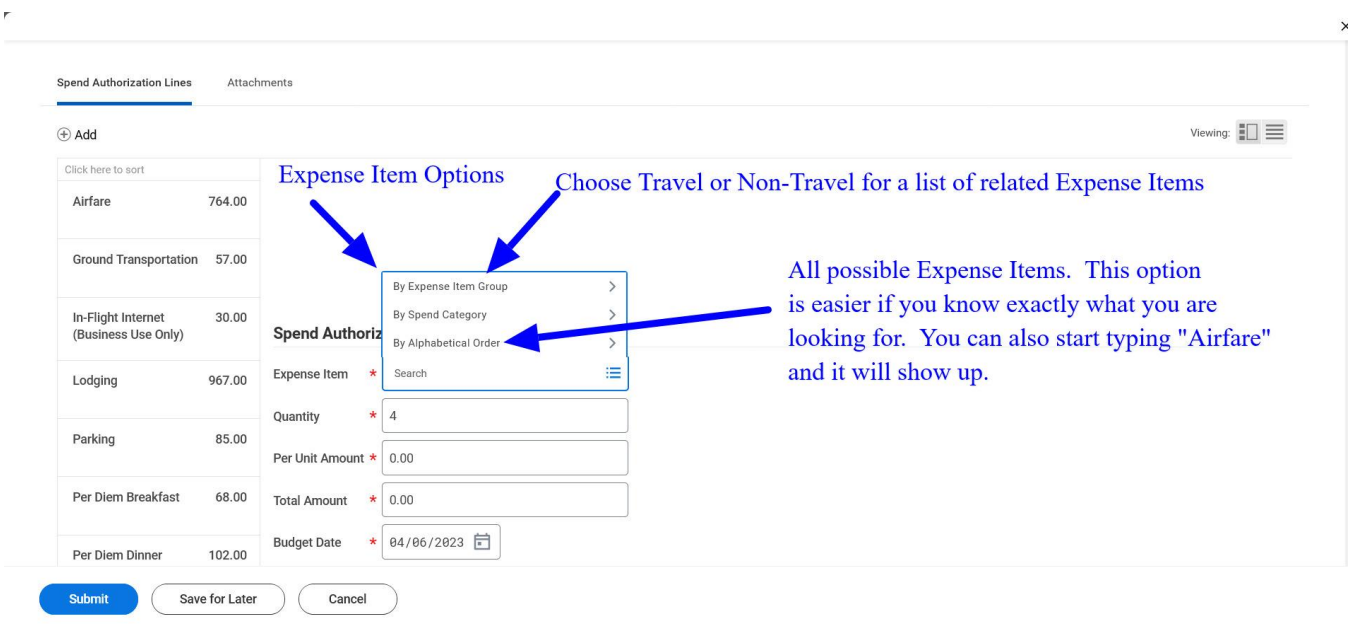

 $\overline{ }$ 

#### **Create Spend Authorization (formerly Travel Request Form)**

Be sure to upload your signed PD Funding Request Form in the "Attachments" area.

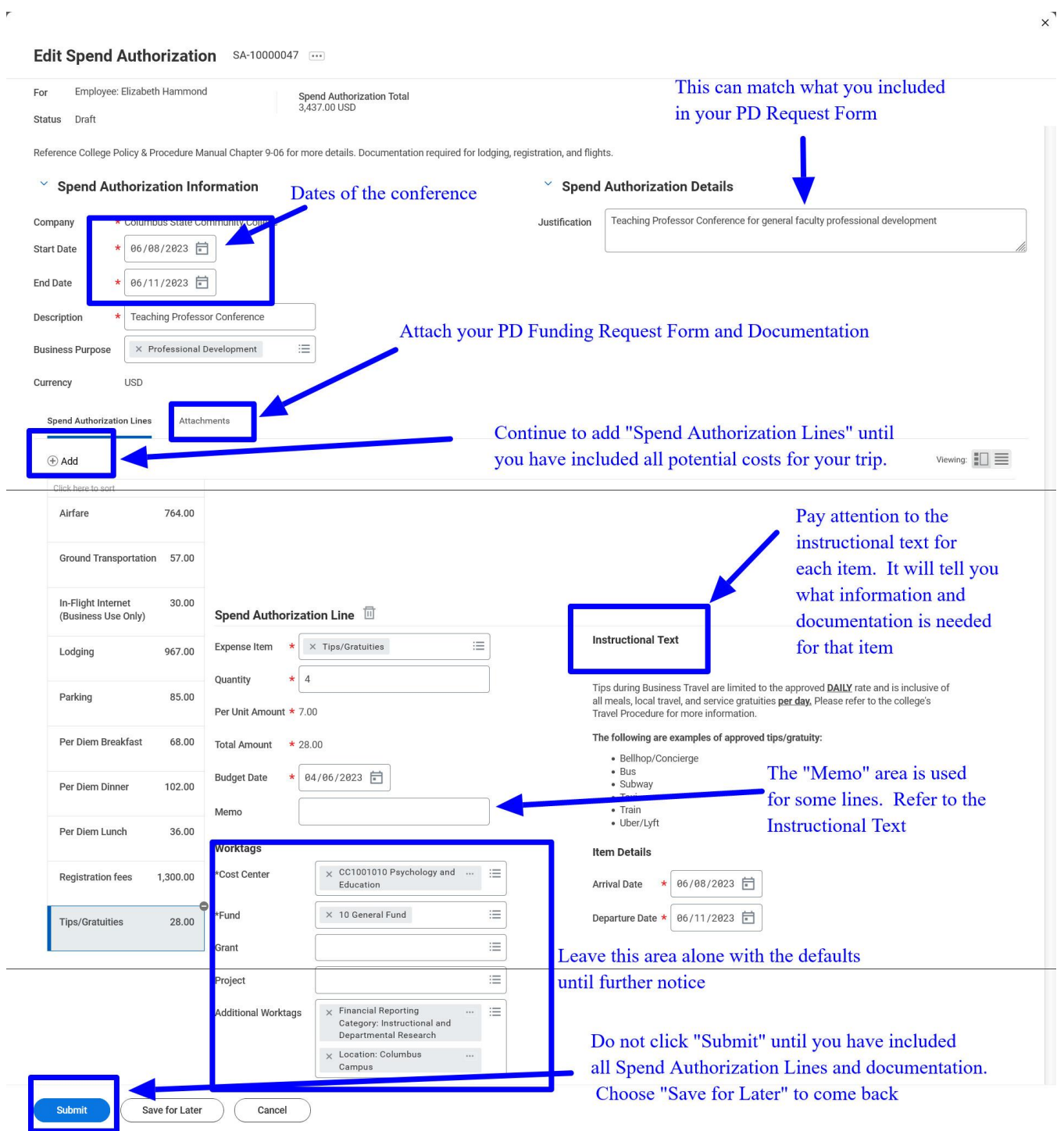

#### **Create Expense Report**

Be sure to upload your signed PD Funding Request Form in the "Attachments" area.

Choose "Create New Expense Report" for non-travel Choose "Create Expense Report from Spend Authorization" for travel

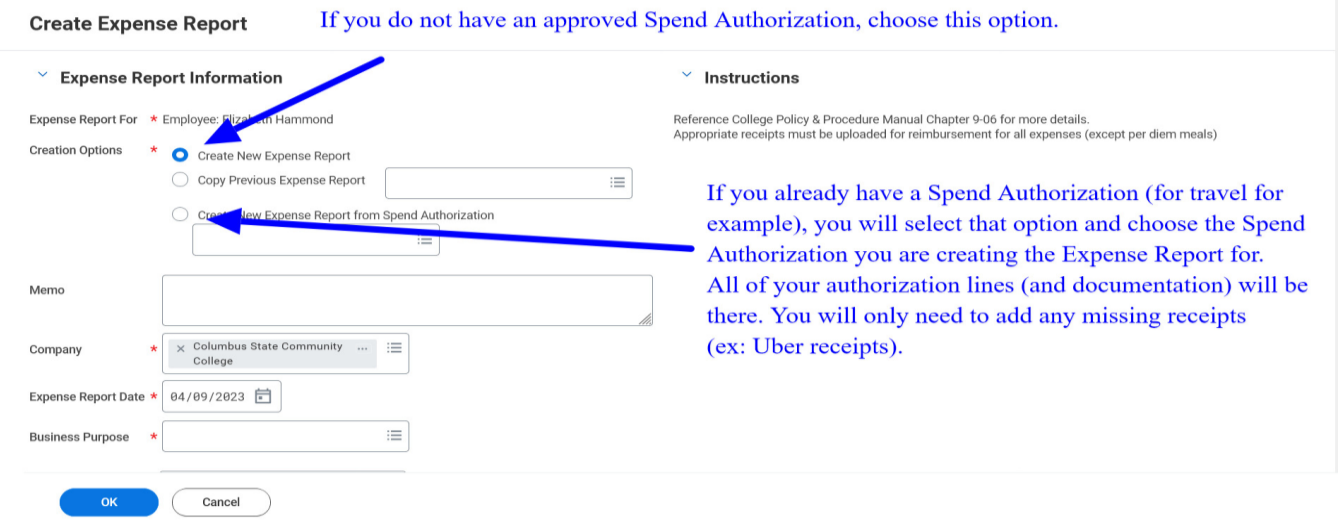

#### **Create Expense Report from Spend Authorization (Travel)**

Be sure to upload your signed PD Funding Request Form in the "Attachments" area.

For travel, you will use "Create Expense Report from Spend Authorization". All of the Expense Lines will already be filled in from the spend authorization. You will only need to update with receipts. Only include reimbursable items. Do not include expense items if the college has already pre-paid them. You can only be reimbursed for items you paid.

No image available yet.

 $\times$ <sup> $\overline{ }$ </sup>

#### **Create Expense Report (Non-Travel) –Example Registration Fees**

 $\overline{r}$ 

Be sure to upload your signed PD Funding Request Form in the "Attachments" area.

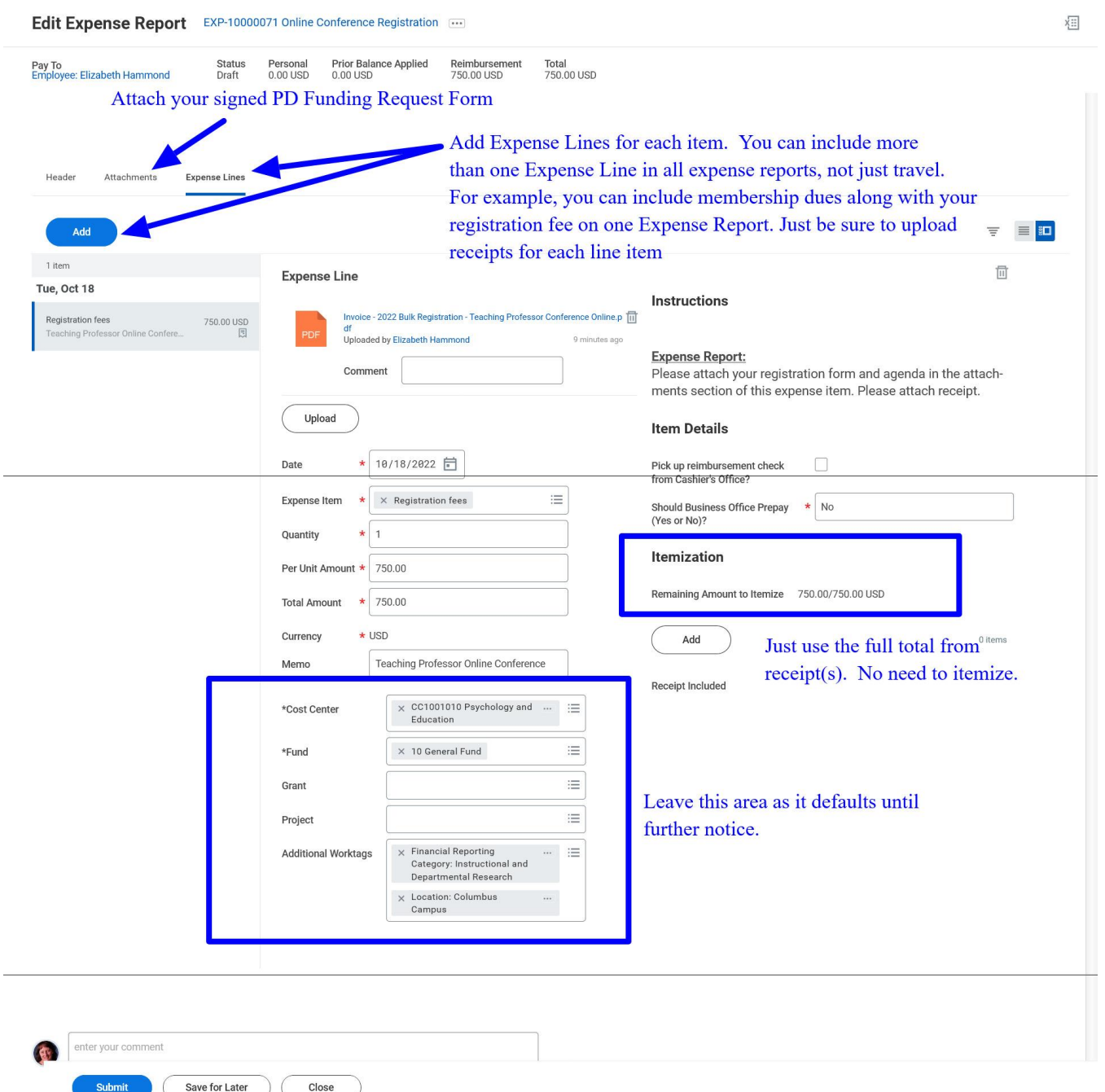